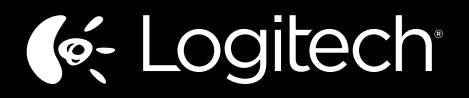

# Zone Touch Mouse T400

## Setup Guide Guide d'installation

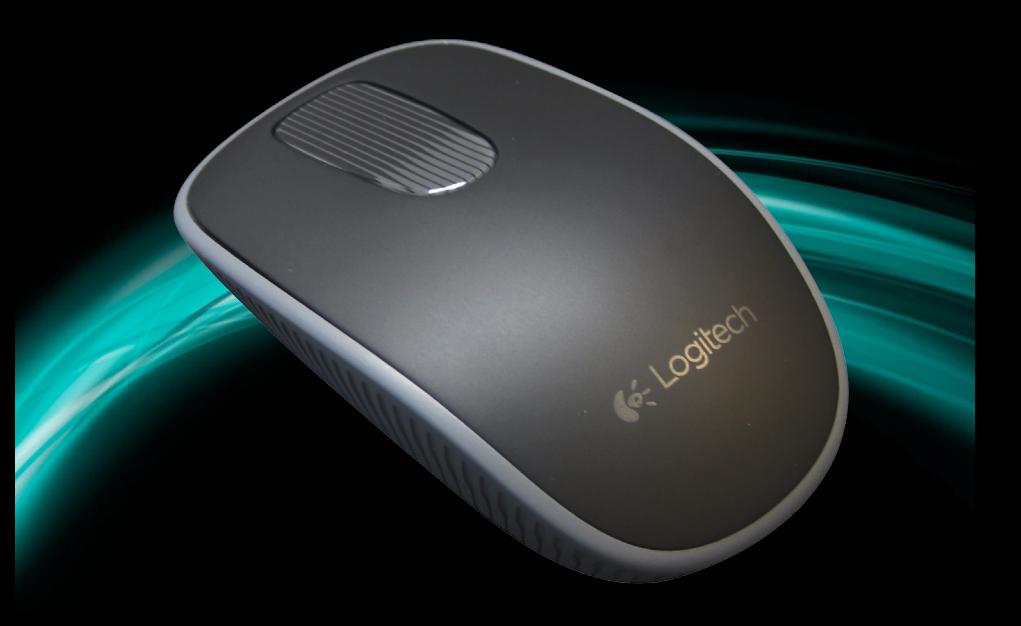

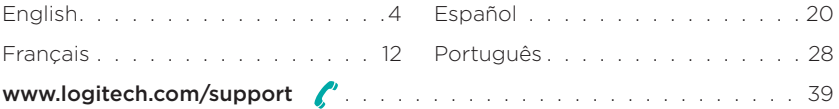

## Your Zone Touch Mouse T400

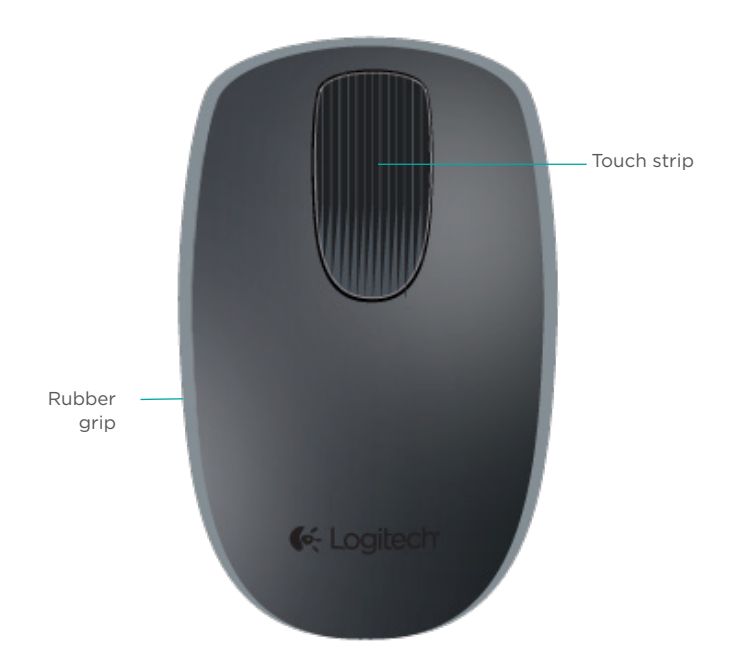

## Your Zone Touch Mouse T400

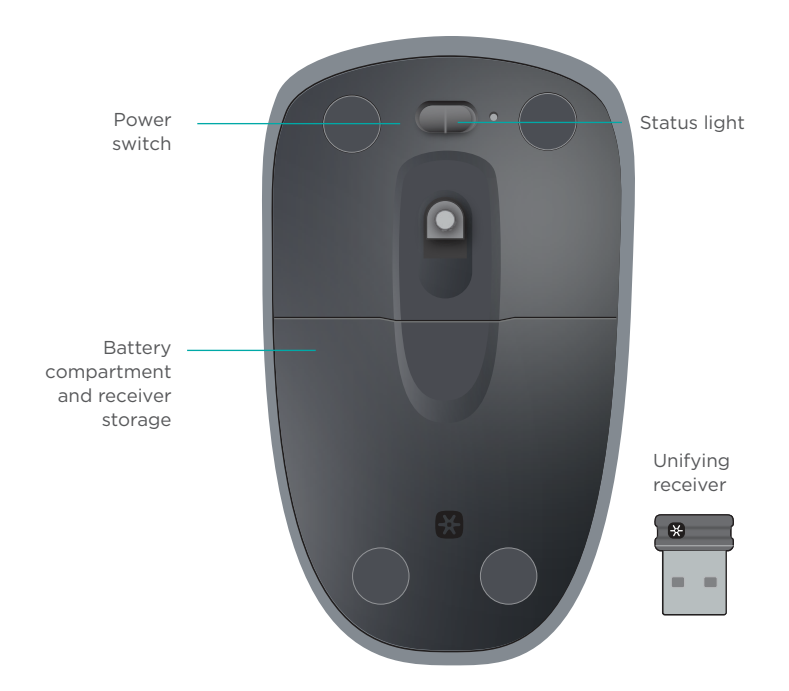

Logitech Zone Touch Mouse T400

## Set up your mouse

#### **1. Plug in the receiver**

Plug the Unifying receiver into a USB port.

#### **2. Power on the mouse**

Move the power switch to the on position.

The status light also indicates battery level. Red means its time to change the battery.

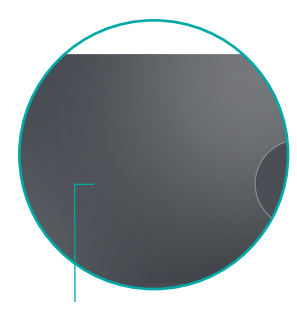

Power switch in the ON position

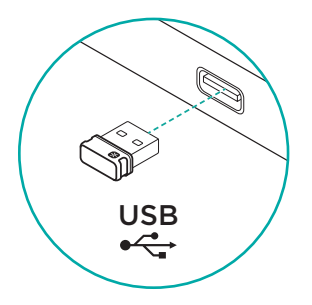

#### **3. Download the software**

For the best possible performance and access to advanced features, download Logitech software for your mouse from:

### **logitech.com/support/t400**

Use the software to enable smoother scrolling, add more gestures, program buttons, and customize settings to fit your personal style.

### **Visit Product Central**

While you're online, check out Product Central, your destination for world-class support.

In addition to software, you'll find tutorials, troubleshooting tips, and guidelines for using your new Zone Touch Mouse.

Product Central is also home to lively forums that connect you to a global community of knowledgeable users.

## Using the mouse

#### **One finger scrolling**

Swipe up, down, or sideways on the touch strip.

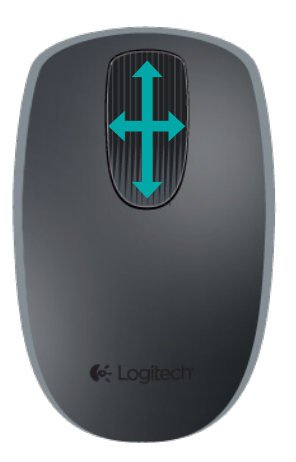

## **Clicking**

The Touch Mouse provides full 3-button operation. Click the left, right, or middle area of the mouse surface.

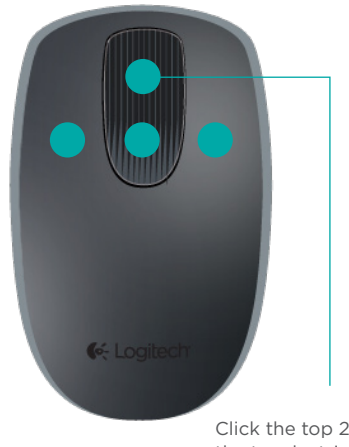

Click the top 2/3 of the touch strip to go to the Windows Start screen (Metro Start in Windows 8)

Logitech® Unifying technology connects up to six compatible Logitech mice and keyboards to the same receiver, using only one USB port for multiple devices. To learn more, visit:

## **logitech.com/support/unifying**

## ∃ unifying™

## Unifying Troubleshooting

#### **Touch Mouse not working?**

Troubleshoot the problem:

- Restart the mouse by turning it off and then back on.
- Check the Unifying receiver connection.
- Move the Unifying receiver to another USB port on your computer. (Always connect directly to your computer; do not use a USB hub.)
- Remove any metallic objects near the mouse.
- If the status light blinks red, replace the battery.

## www.logitech.com/support/t400

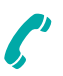

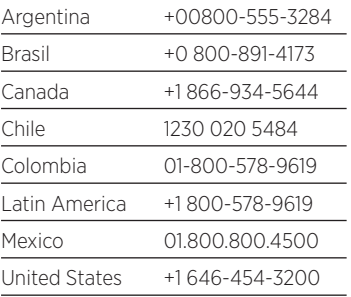

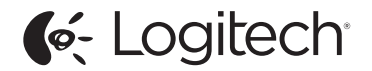

www.logitech.com

© 2012 Logitech. All rights reserved. Logitech, the Logitech logo, and other Logitech marks are owned by Logitech and may be registered. Apple, Mac, and the Mac logo are trademarks of Apple Inc., registered in the U.S. and other countries. Bluetooth is a registered trademark of Bluetooth SIG, Inc. All other trademarks are the property of their respective owners. Logitech assumes no responsibility for any errors that may appear in this manual. Information contained herein is subject to change without notice.

#### 620-00xxxxxxxxx

Logitech Zone Touch Mouse T400